## CARE4 MODULE NAME: C-Section Bookings for OR Clerks

## Access and Main Screen

///

To access the Scheduler Desktop, the pathway from the Main Menu is: Clinical – Surgical Services –Scheduler Desktop

V<br>
V Royal Victoria Regional Health

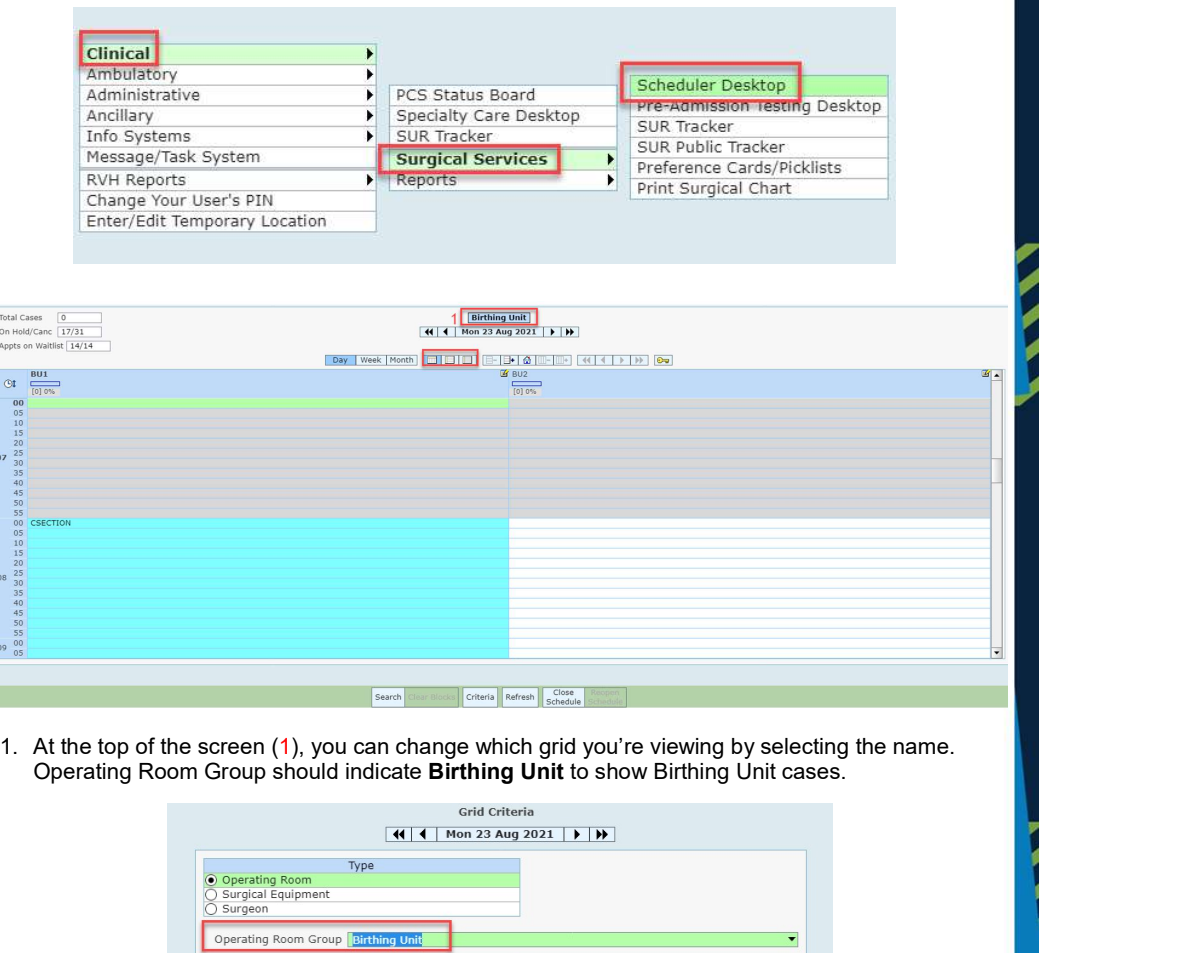

 $\overline{\phantom{a}}$  $\overline{\phantom{a}}$ 

**CARE** 

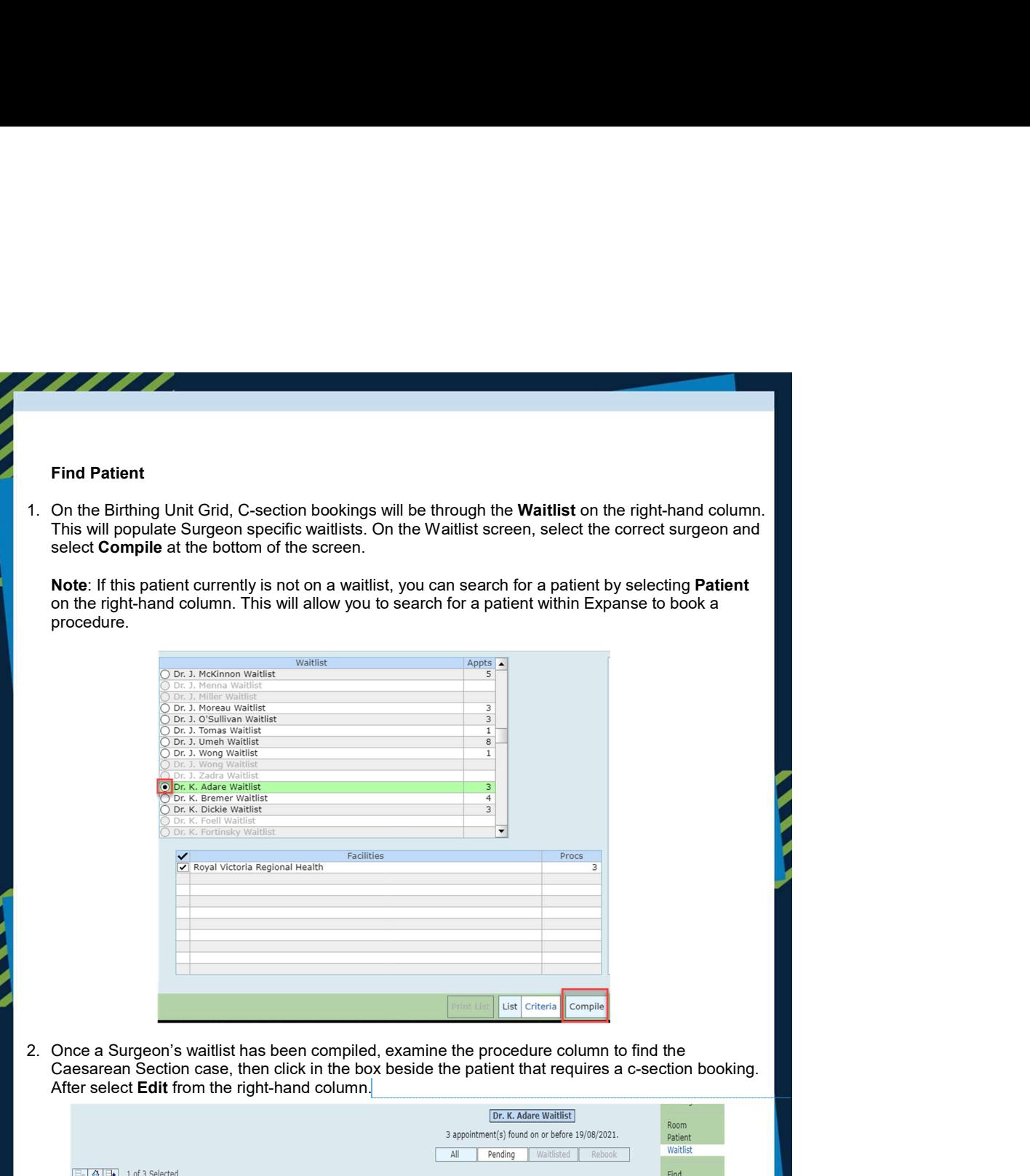

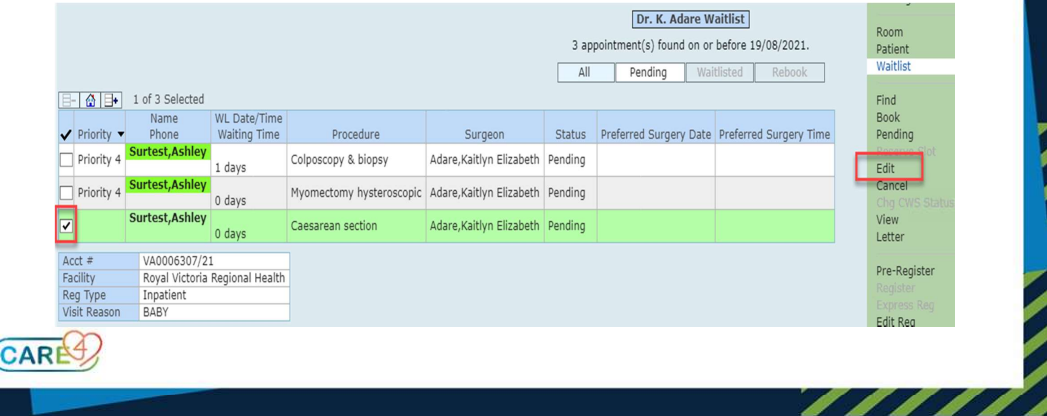

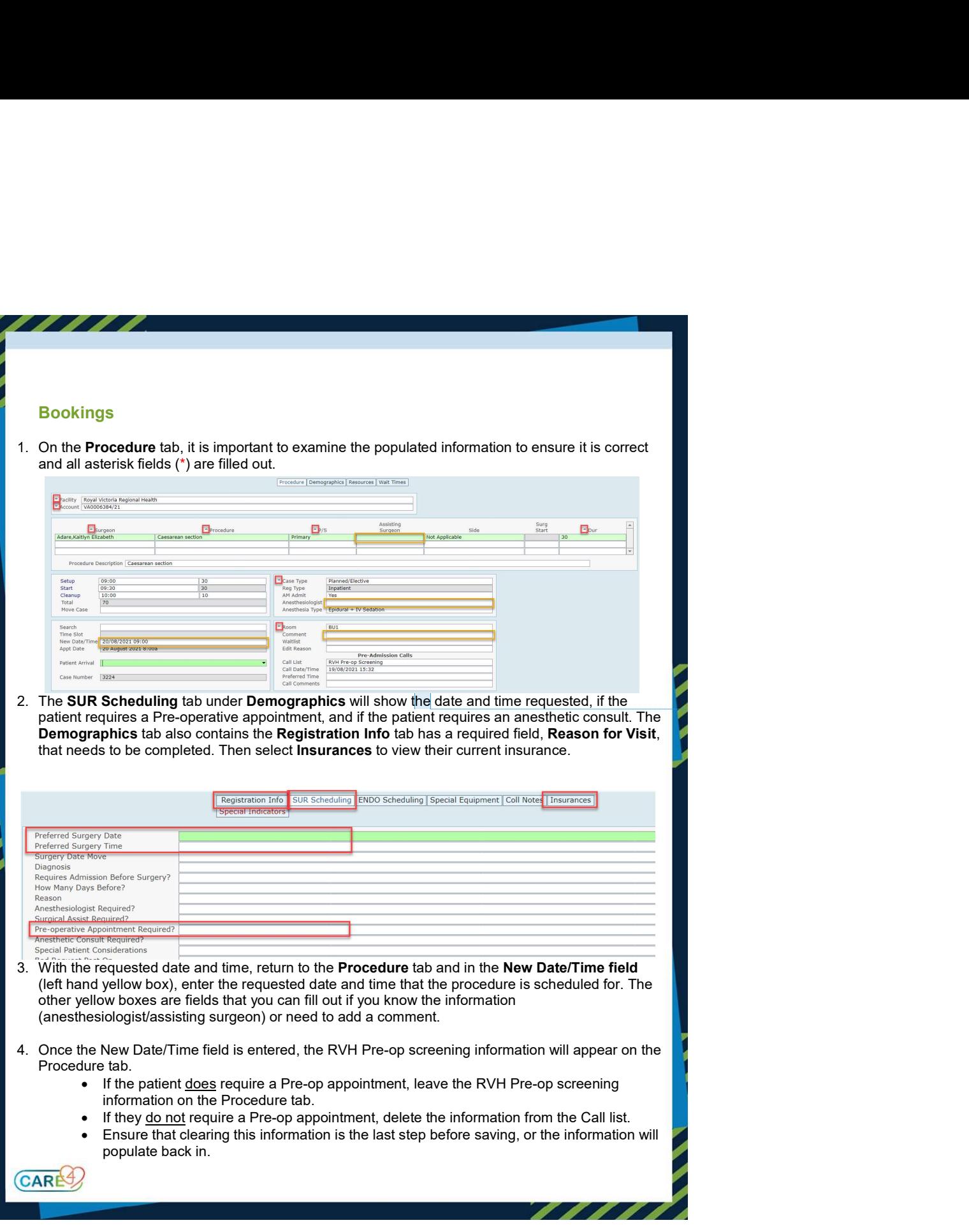

é

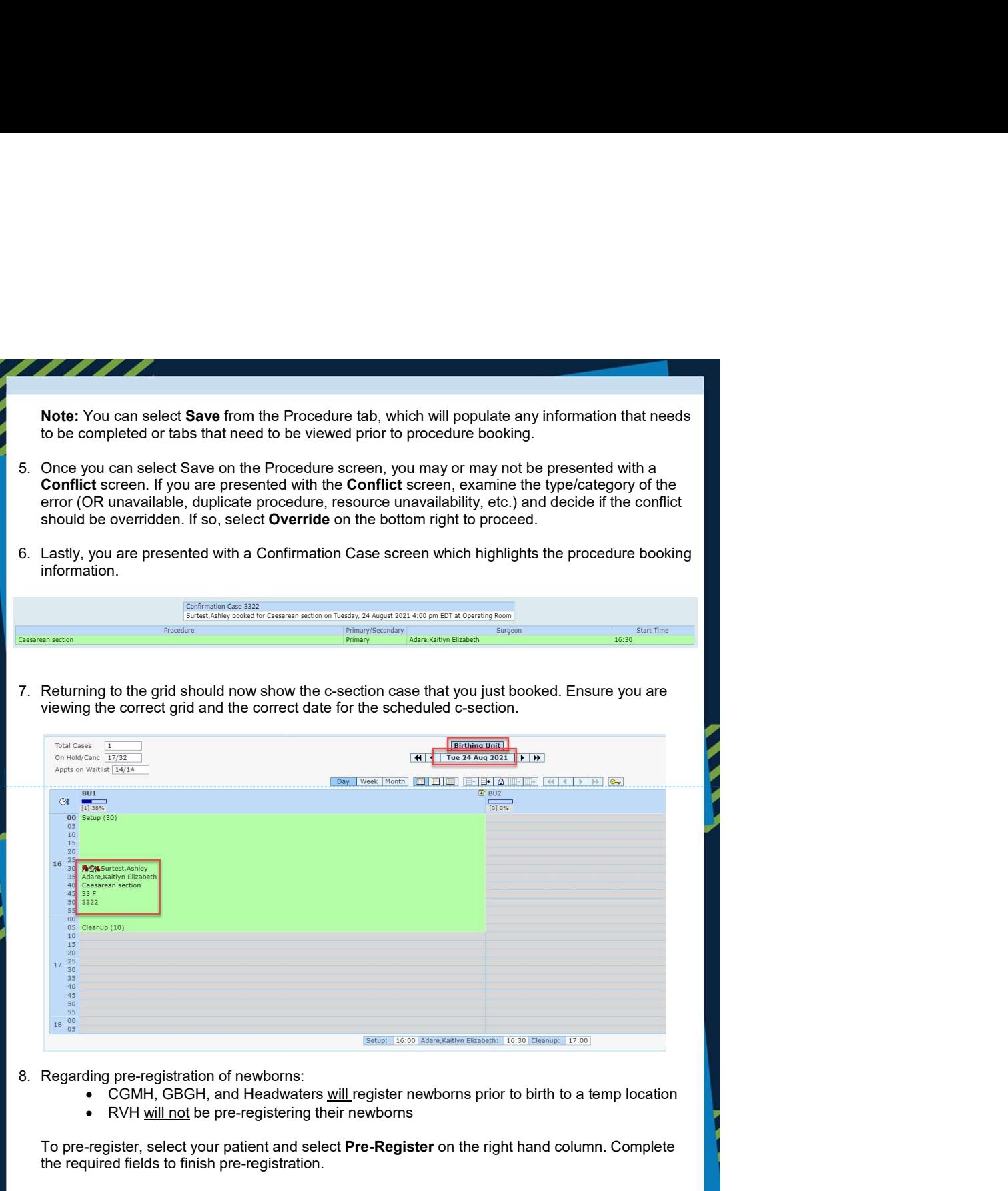

- - CGMH, GBGH, and Headwaters <u>will register newborns</u> prior to birth to a temp location<br>• RVH <u>will not</u> be pre-registering their newborns
	-

To pre-register, select your patient and select **Pre-Register** on the right hand column. Complete the required fields to finish pre-registration.

CARES